### Metrc Support Bulletin

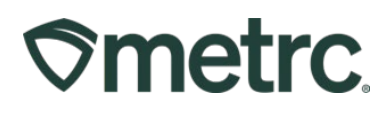

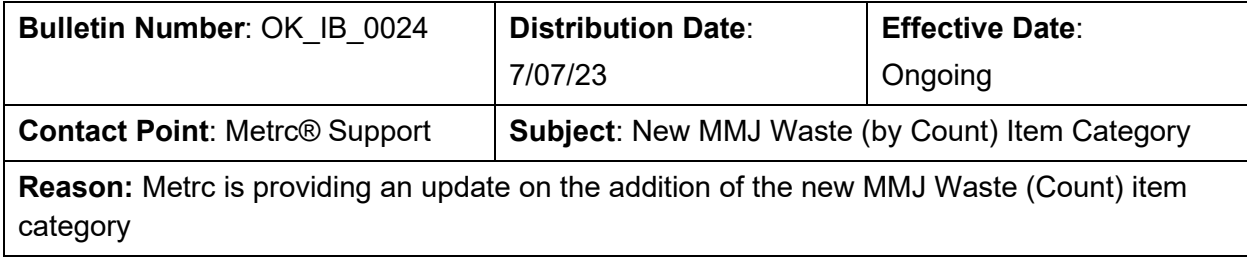

Greetings Metrc Users,

Metrc, in conjunction with the OMMA, would like to announce the addition of the MMJ Waste (by Count) item category that can now be used for waste products that are count based. This bulletin will walk through the process of creating an item using the new item category.

Please find on the following pages a detailed description of the updates:

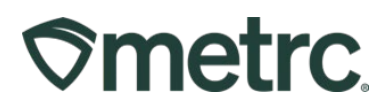

# **MMJ Waste (by Count) Item Category**

To navigate to the Items grid, select the Items option under the Admin area. This step is shown in **Figure 1**.

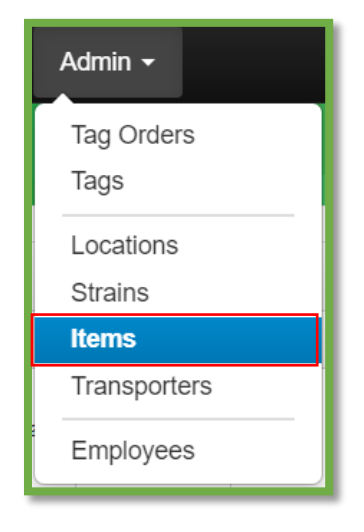

#### *Figure 1: Admin Menu with Items Option*

**Please Note:** If you do not see this option, you will need to be granted permission under the employee admin menu by an administrator.

Once on the Items grid, use the "Add items" button to begin the process. This step is shown in **Figure 2**.

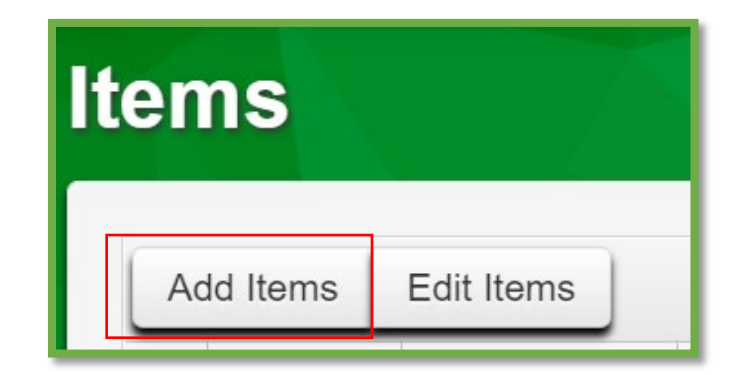

*Figure 2: Add Items Button*

The "Add Items" button will open an action window to create an item utilizing the "MMJ Waste (by Count)" item category entering all the information. Once the information is entered, use the green "Create Items" button to complete the process and create the new item. This step is demonstrated below in **Figure 3.**

### Metrc Support Bulletin

# **Smetrc**

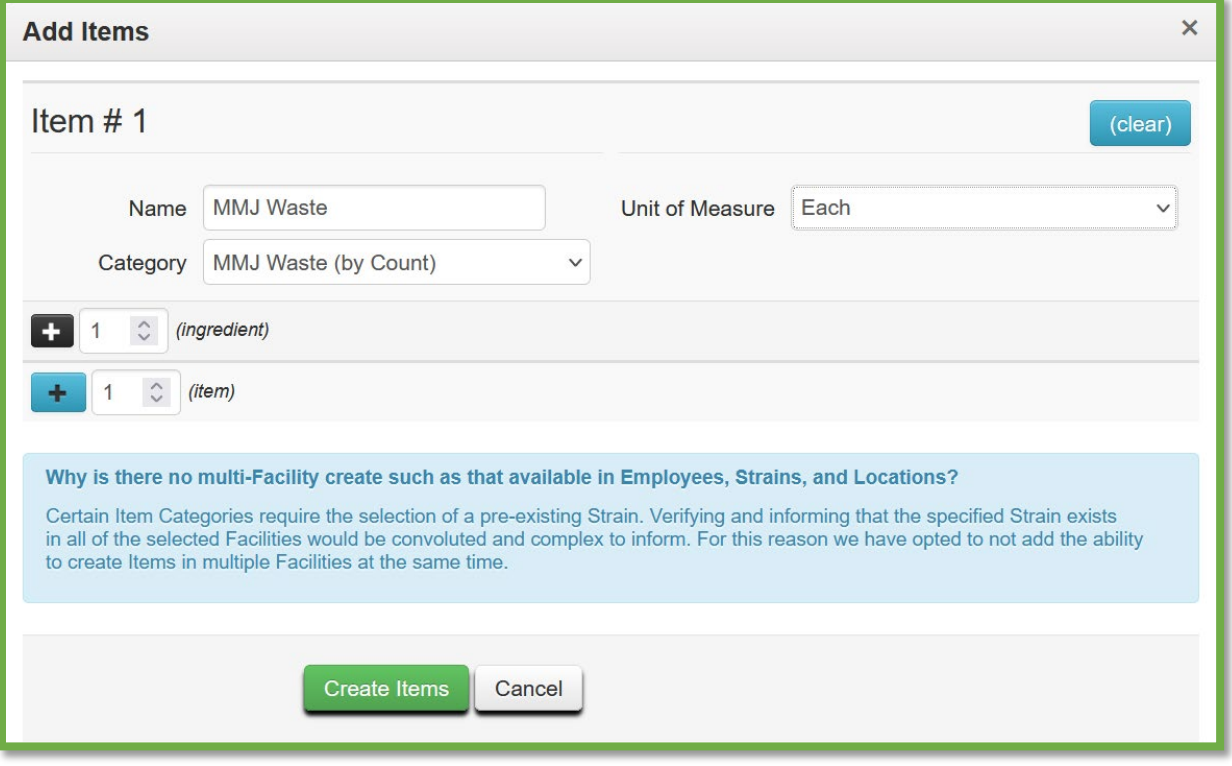

*Figure 3: Add MMJ Waste (by Count) Action Window*

Once the item is created, navigate to the packages grid and select the count-based waste package that is being pulled from for a new package and use the "New Packages" button. This step is demonstrated in **Figure 4**.

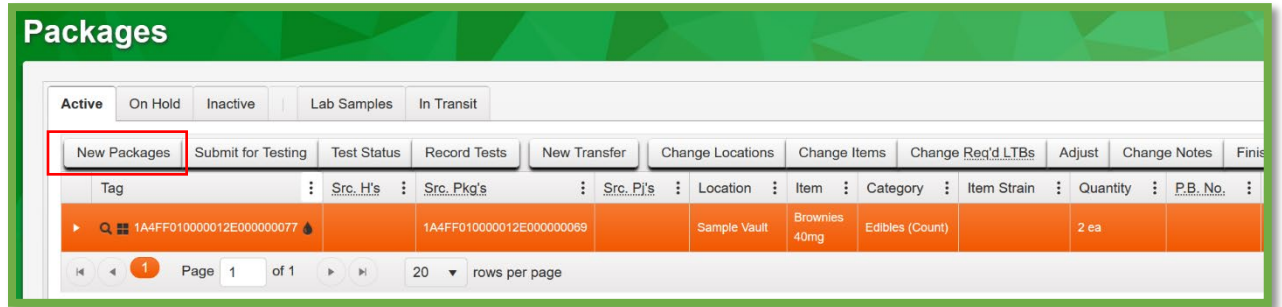

*Figure 4: Select Count-Based Waste Package*

This button will trigger an action window to create the new count-based waste package. Then indicate the count of the waste items taken from the source package on the righthand side and the count of the waste items for the new package information on the lefthand side. This step is demonstrated in **Figure 5** below.

## Metrc Support Bulletin

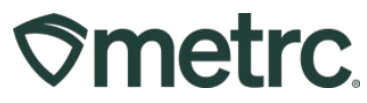

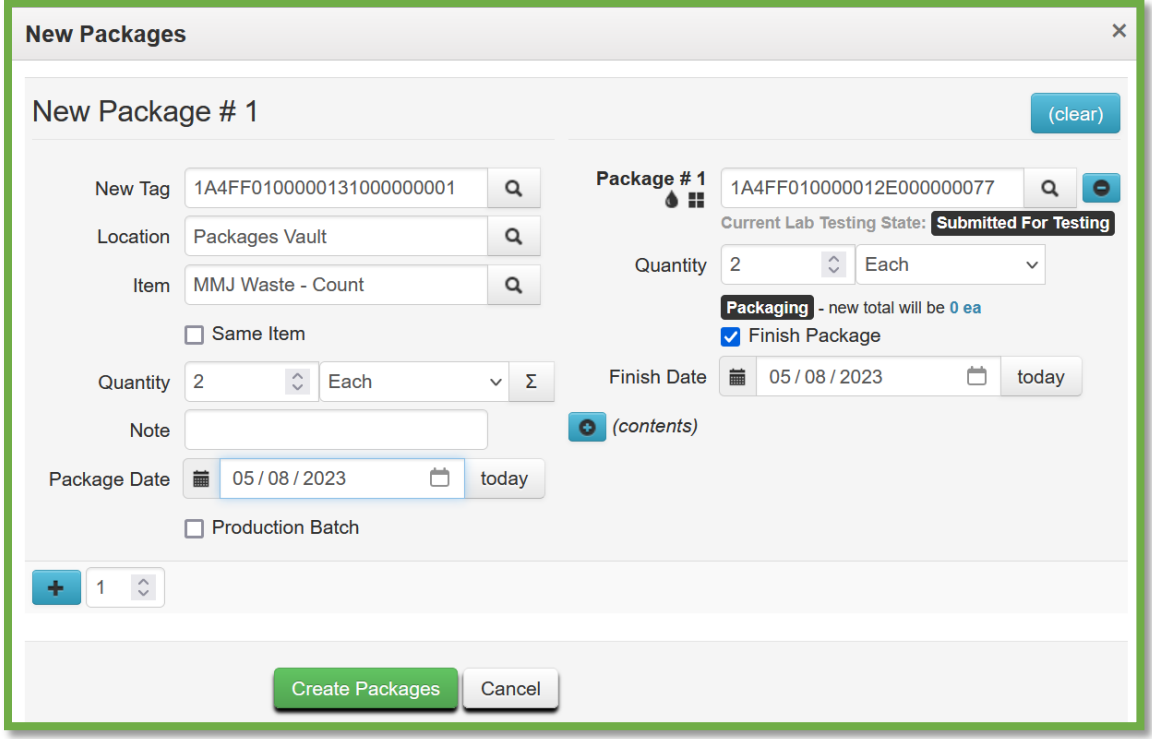

*Figure 5: Create Count-Based Waste Package Action Window*

*Please feel free to contact support at [support@metrc.com](mailto:support@metrc.com) or 877-566-6506 with any questions.*